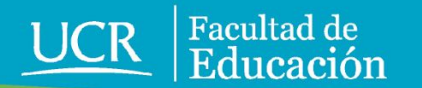

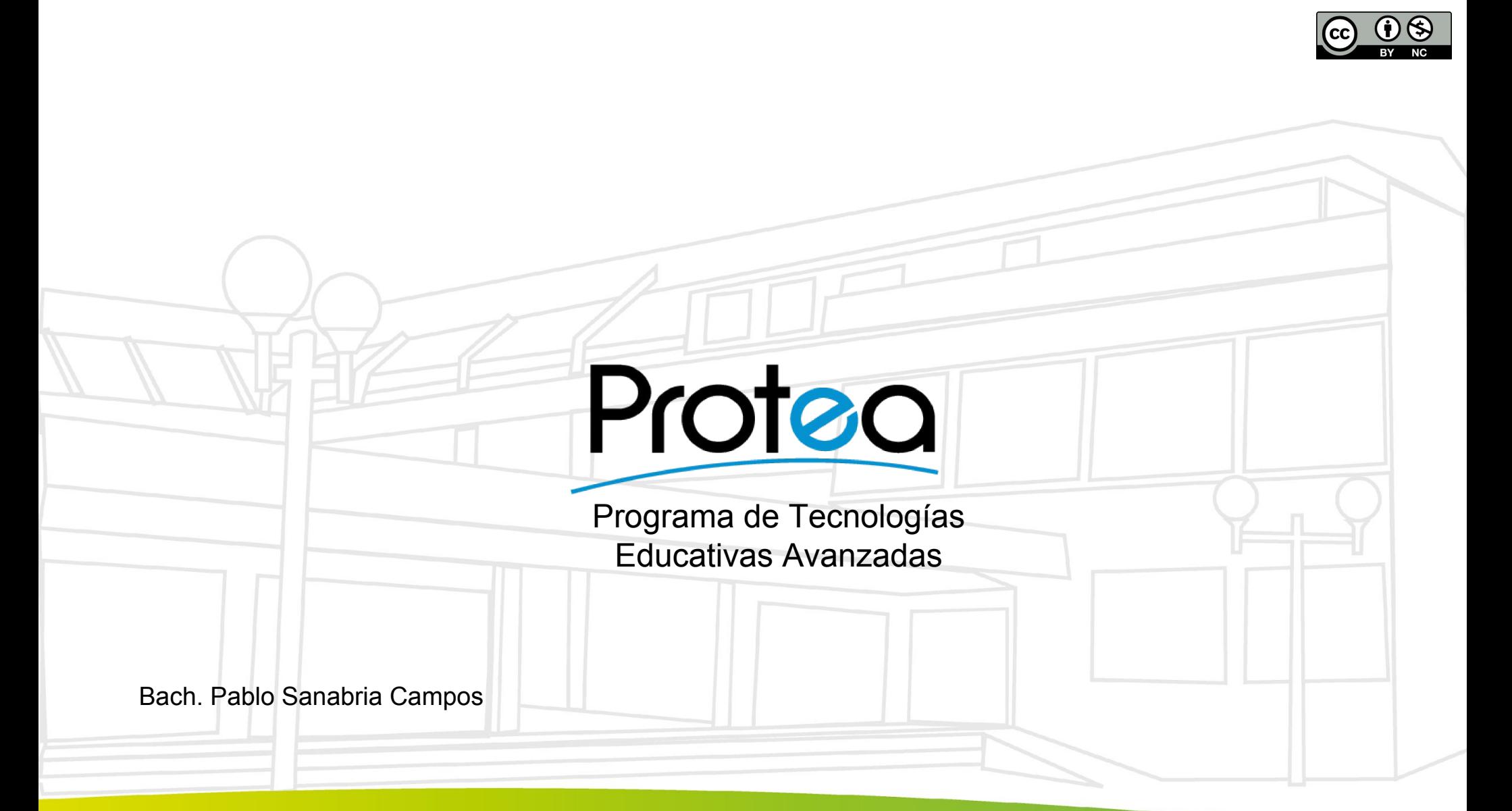

## Agenda

- . Arduino.
- Entradas y salidas.
- . IDE Arduino (instalación y configuración).
- Programación.
- Ejemplos.
- Proyecto.

### Arduino

Es una placa de hardware libre que se usa para facilitar la creación de proyectos de electrónica de manera multidisciplinar. Se han fabricado distintos modelos y marcas genéricas.

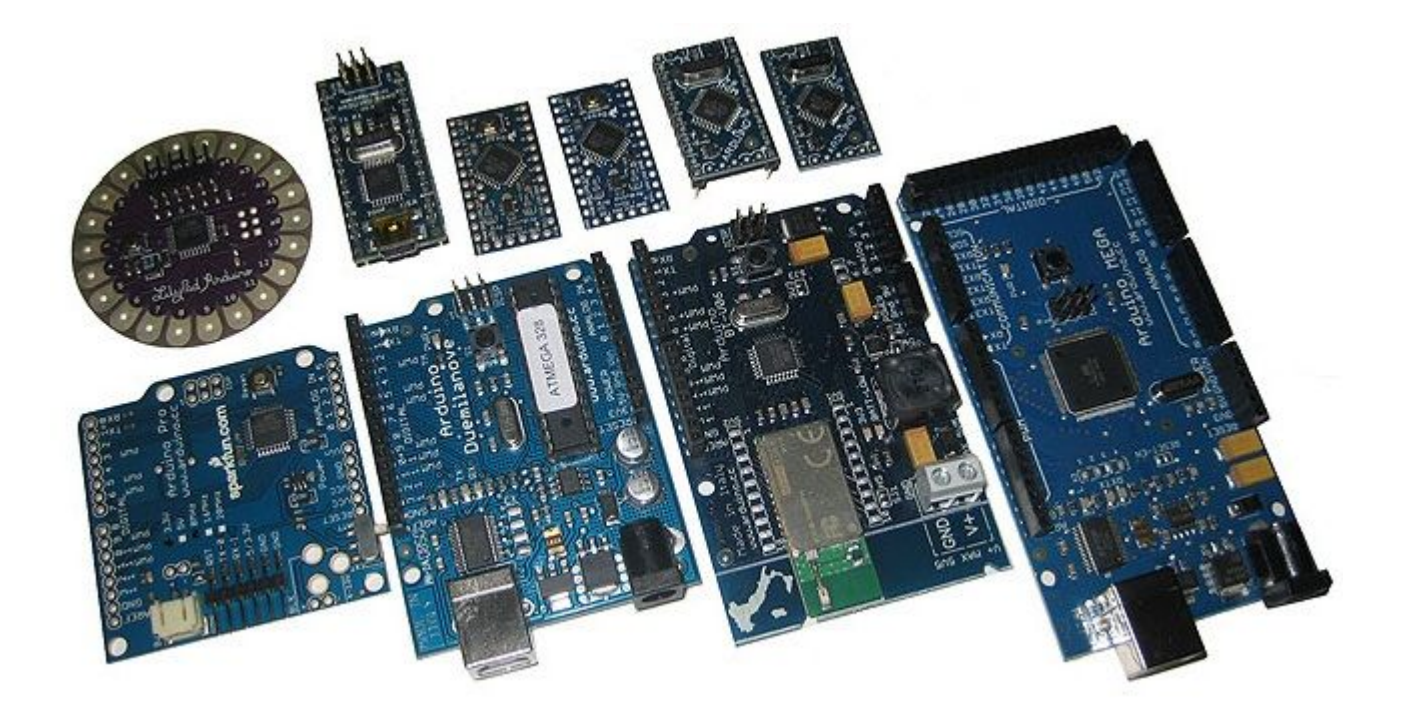

## Entradas y salidas

**Entradas:** las entradas sirven para lectura de sensores, interruptores o cualquier señal proveniente del exterior de la placa.

**Salidas:** las salidas pueden generar tanto señales digitales como analógicas. Se usan para realizar acciones.

**Otros pines:** también existen pines de reset, ground (0 V), 5 V, 3.3 V y comunicaciones.

#### Analogía con el ser humano.

- **Entradas:** el ser humano cuenta con sensores o sentidos que indican temperatura, sonido, sabor, olor y color, entre otros. Estos datos los **recibe** el cerebro (Arduino).
- **Salidas:** el ser humano realiza acciones como el movimiento de músculos o la generación de sonidos. El cerebro **envía** datos a distintas partes del cuerpo.
- . En el Arduino, una entrada equivale a un medidor de tensión. Una salida equivale a una fuente de energía.

## ¿Cuál es un dispositivo de entrada o de salida?

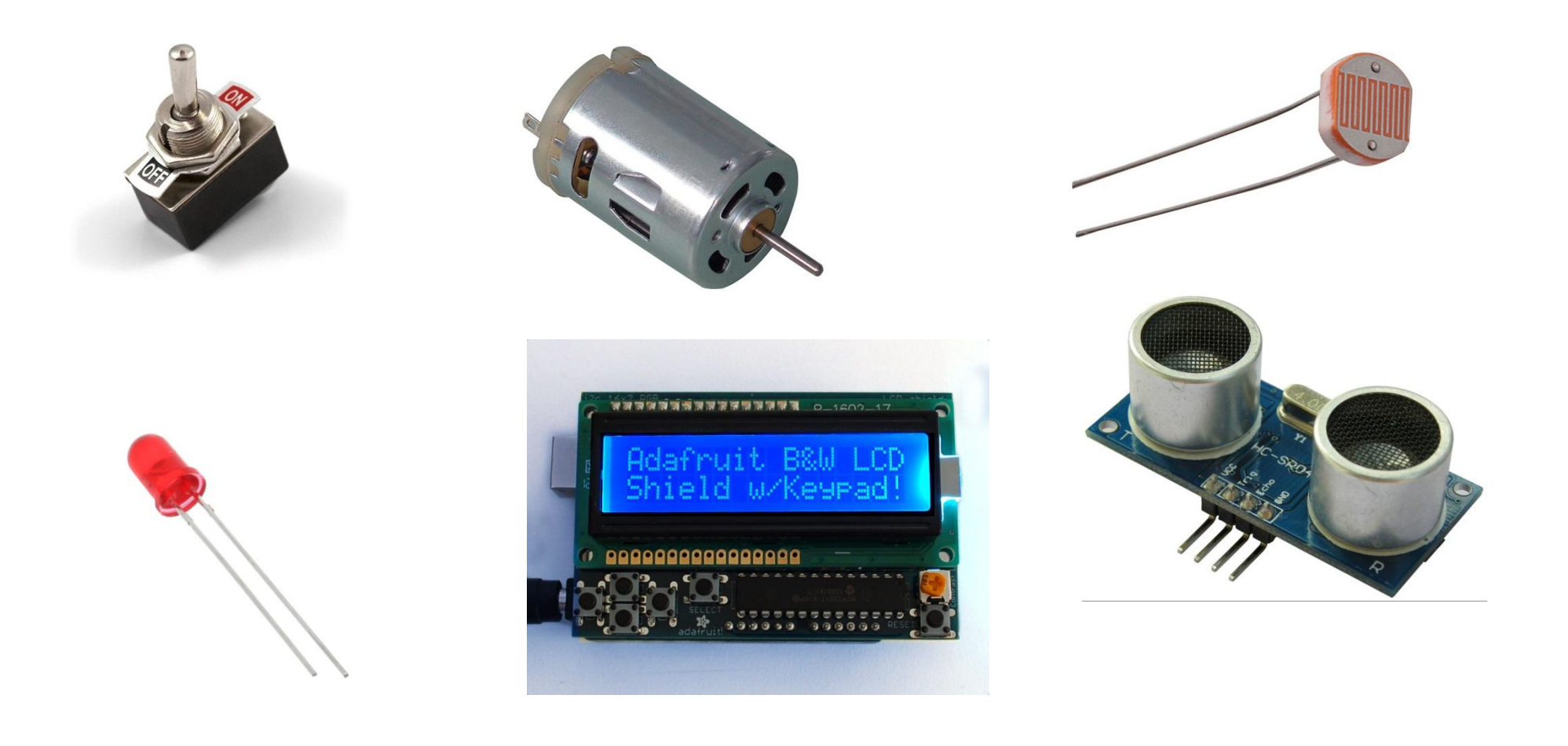

#### Entrada o Salida Digitales.

- . Una entrada digital indica si se está recibiendo una señal en ALTO (5 V) o en BAJO (0 V).
- . Una salida digital envía una señal en ALTO (5 V) o  $(0 V)$ .

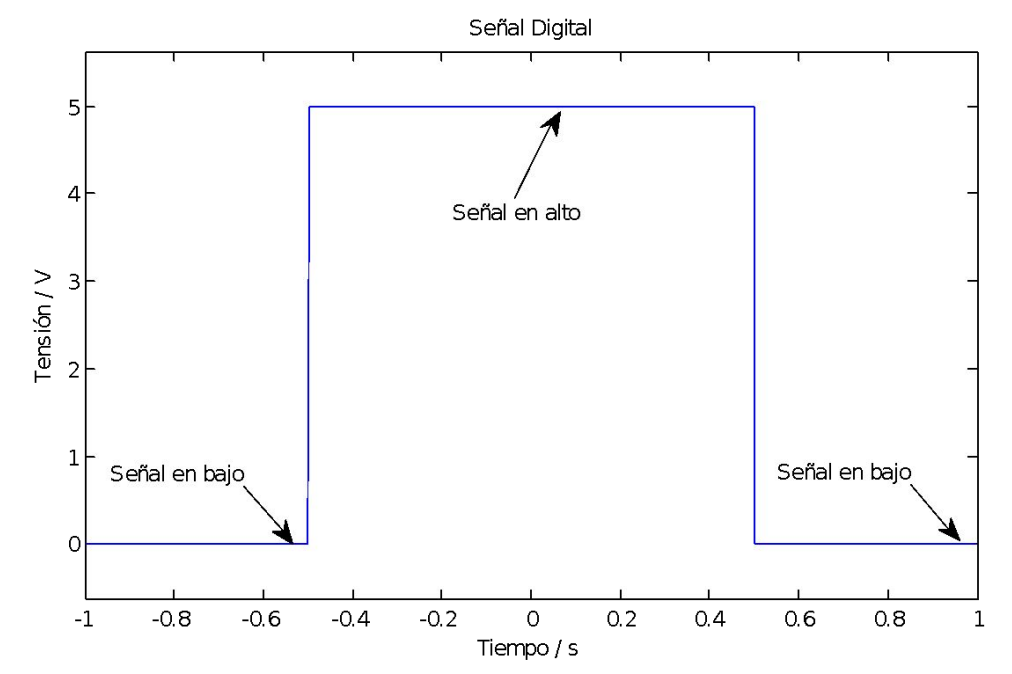

#### Ejemplo de entrada digital.

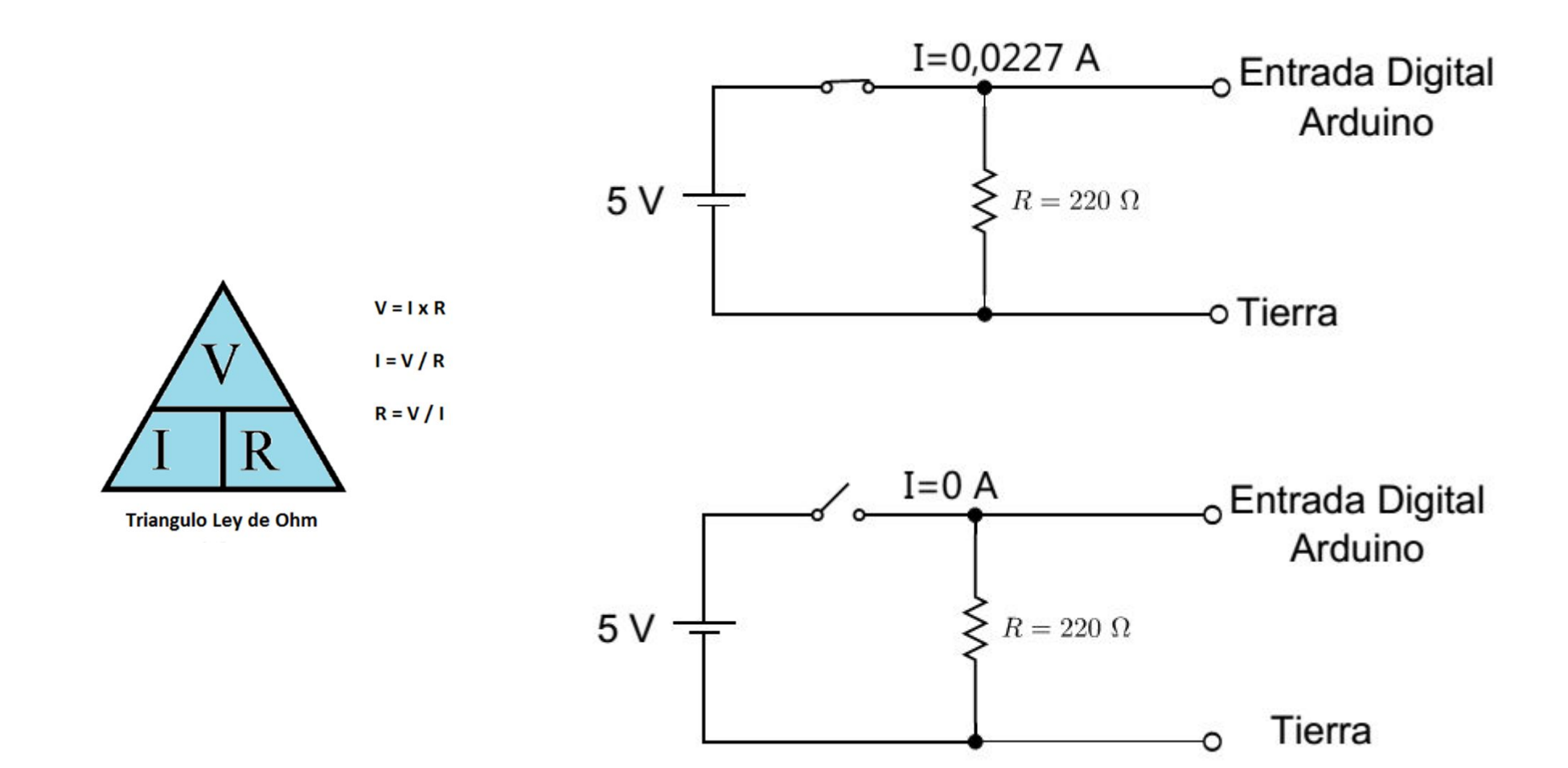

### Ejemplo de salida digital.

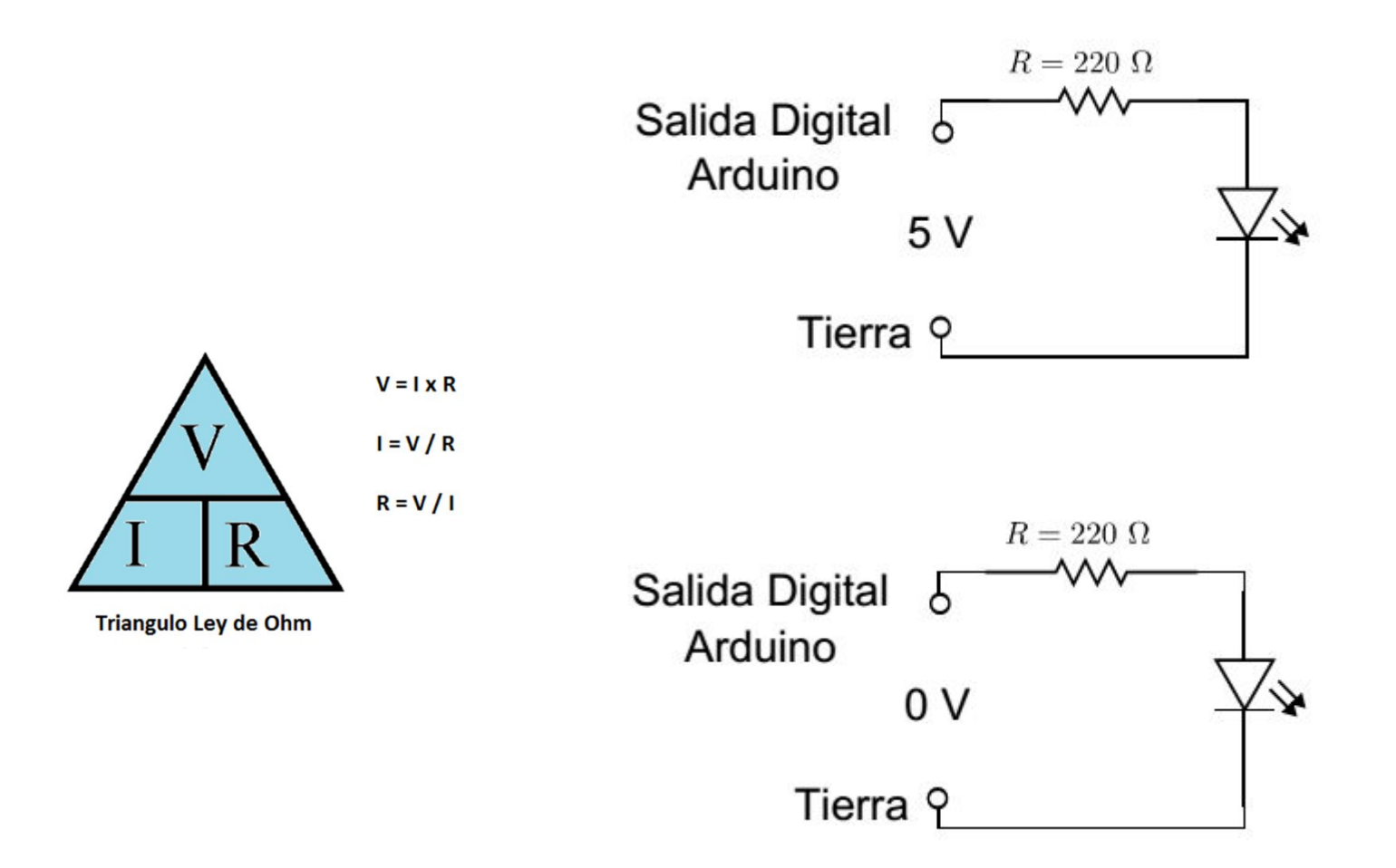

## Entradas Analógicas.

. El Arduino mide señales que no son constantes. Los valores que mide varían entre 0-5 V. Luego el Arduino realiza una conversión en números de 0 a 1023. Se utiliza la regla de 3.

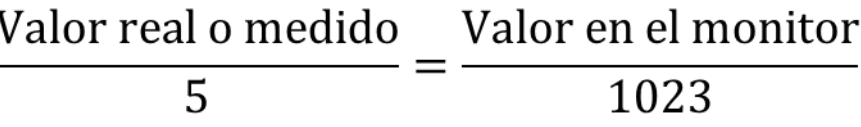

## Ejemplo #1.

. En un resistor el Arduino mide una tensión de 2,4 V. ¿Cuál es el valor que se muestra en el monitor?

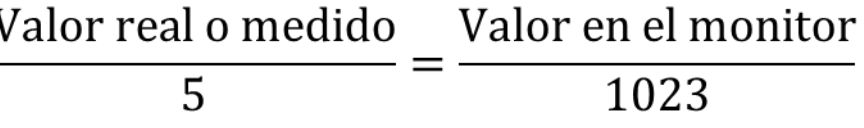

# Ejemplo #2.

En el monitor se muestra un valor de 700. ¿Cuál es el valor real o medido en el Arduino, en Volts?

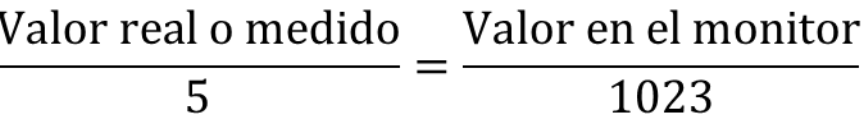

## Salidas Analógicas (PWM).

. El Arduino genera una señal con diferentes anchos de pulso D. El usuario puede escoger entre valores de 0 V y 5 V.

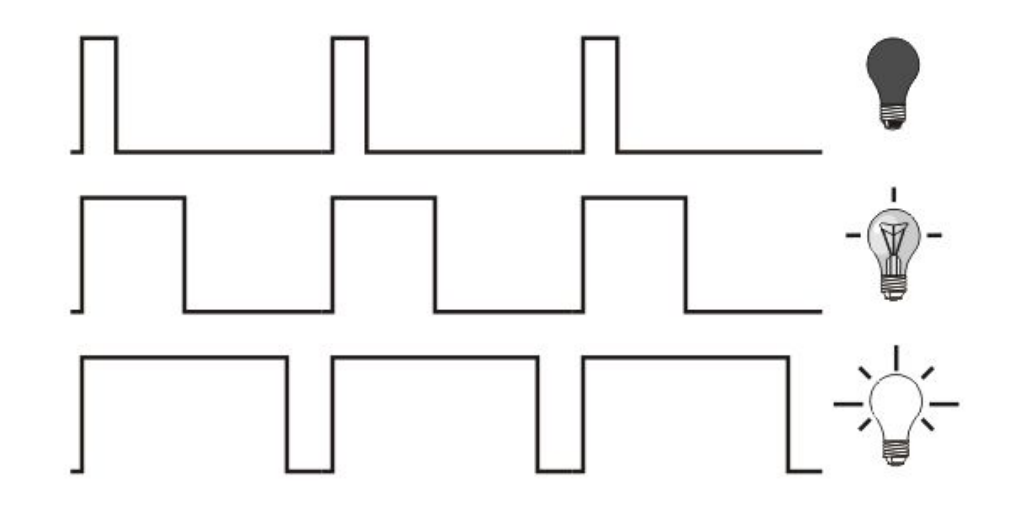

### Salidas Analógicas (PWM).

● Si D=0%, la tensión media es 0 V. El usuario debe enviar un valor de 0. Si D=100%, la tensión media es 5 V y el usuario debe enviar 255.Pulse Width Modulation

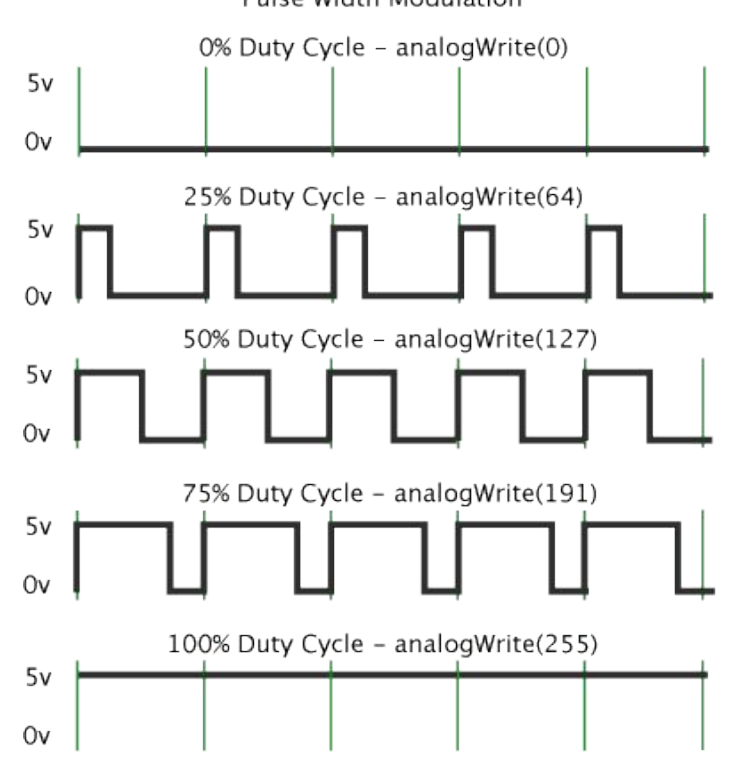

## Salidas Analógicas.

• Se utiliza la regla de 3. El valor deseado por el usuario es la tensión de salida medio entregada a la carga (LED, servomotor).

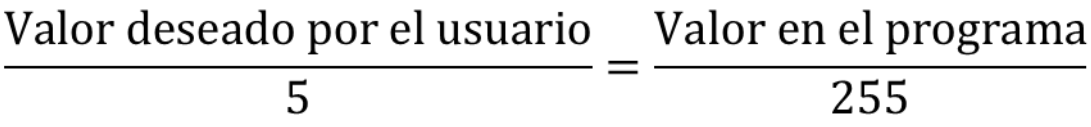

## Ejemplo #1.

• Se desea enviar una señal de 3,5 V a un LED RGB. ¿Cuál valor se debe enviar en la programación?

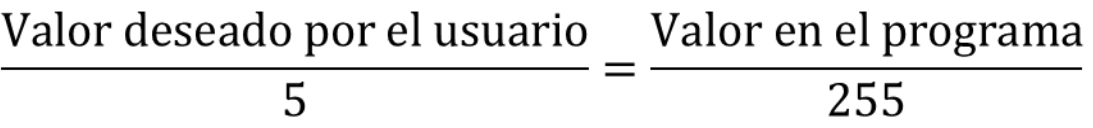

## Ejemplo #2.

. Un usuario envía una 230 a una salida tipo PWM. ¿Cuál es el valor de salida deseado por el usuario, en Volts?

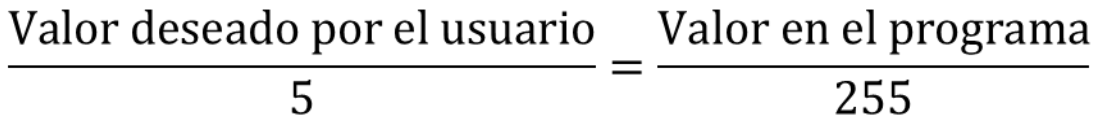

## IDE Arduino

- Ingresar a la página oficial de Arduino.
- Dirigirse a Descarga (Download).
- Escoger el Sistema Operativo.
- . Instalar.
- Conectar el Arduino. En la pestaña herramientas indicar: Placa: **nombre de placa. Puerto** al que está conectado.

## Programación

- . Incluir librerías si es necesario.
- Definir variables, constantes, y nombres para facilitar la programación. Se definen el nombre y número del puerto analógico.
- Definir si las terminales digitales son entrada o salida. Se activa el monitor serial.
- Definir las terminales analógicas o utilizar.
- . Ejecutar el programa indefinidamente.

## Programación

. Librerías. Son un conjunto de funciones extra para el uso en un programa o sketch. Para incluir un librería se utiliza el comando "#include<nombre librería>" .

#include <Servo.h>

### Definir constantes, variables u

## objetos

. Se definen números variables de tipo entero con int. Se definen números decimales con float o double, entre otros. Ejemplos:

> int variableEntera; int nombreConstante=13; float numeroDecimal:

Nota: Después de cada línea de código se termina con el símbolo ;

#### Definir constantes, variables u objetos. . Para definir un puerto analógico se utiliza:

int sensorPin =  $AO$ ; int nombreEntrada=A1; int analogOutPin =  $9$ ; int nombreSalida = 8;

## Definir terminales y monitor serial.

. Se debe escribir la función void setup (){} Se definen las entradas y salidas digitales. Se utiliza el comando pinMode(número de pin, OUPUT o INPUT) para las Entradas/salidas digitales.

```
void setup () {
pinMode(13, OUTPUT);
pinMode(12, INPUT);
```
## Definir terminales y monitor serial.

. Se inicializa el puerto de comunicación serial Arduino-PC. Se activa el monitor serial con:

> void setup () { Serial.begin(9600);

• Este lazo se repite indefinidamente. Es la parte importante de la programación. Aquí se indica lo que se quiere lograr con el proyecto.

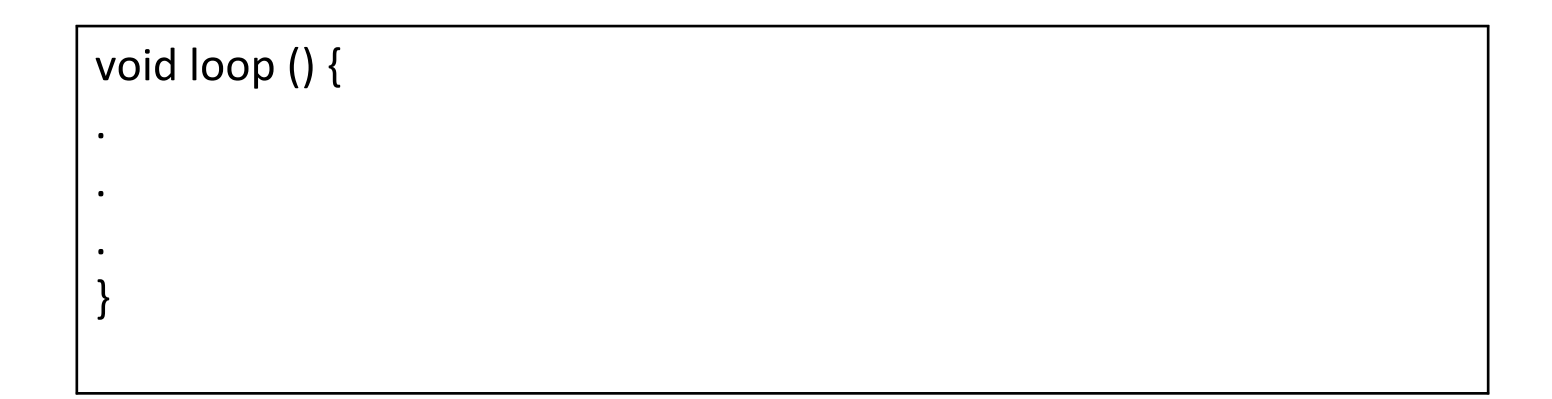

. Se pueden enviar señales analógicas al pin de salida con analogWrite(pin de salida,valor). Se pueden leer datos de sensores mediante analogRead(pin de entrada).

```
int analogOutPin = 9;
int analogInPin = AO;
void loop () {
analog Write(analogOutPin, valor entre 0-255);
analogRead(analogInPin);
```
. Se pueden enviar señales analógicas al pin de salida con analogWrite(pin de salida,valor). Se pueden leer datos de sensores mediante analogRead(pin de entrada).

```
int analogOutPin = 9;
int analogInPin = AO;
void loop () {
analog Write(analogOutPin, valor entre 0-255);
analogRead(analogInPin);
```
. Se pueden enviar señales digitales al pin de salida con digitalWrite(pin de salida, HIGH o LOW). Se pueden leer datos de sensores mediante digitalRead(pin de entrada).

```
void setup () {
pinMode(13, OUTPUT);
pinMode(12, INPUT);
void loop () {
digitalWrite(13, HIGH);
digitalWrite(13, LOW);
digitalRead(12);
```
• Mediante el comando delay(), se espera "n" cantidad de milisegundos y luego realiza la siguiente acción. 1000 milisegundos= 1 segundo.

```
void loop () {
delay(1000);
```
Mediante el comando Serial.println() se muestra un valor de entrada o salida y se muestra en el monitor serial del IDE de Arduino.

```
int analogInPin = AO;
int valorEntrada:
void loop () {
valorEntrada=analogRead(analogInPin);
Serial.println(valorEntrada);
```
Encender y apagar un LED cada segundo.

- . Se deben definir las instrucciones CLARAMENTE.
- 1. No se ocupan librerías.
- Se necesita un nombre para el pin. ¿Cuál número de pin se va a utilizar?
- ¿El pin es de entrada o salida?
- El LED debe encenderse, 1 segundo después  $\overline{4}$ . se apaga. Se mantiene apagado un segundo y se repite la secuencia indefinidamente.

## Proyecto

• Realizar un contador de 0 a 9. Se deben poner resistores de 450 Ω. Utilizar el NTE3059. Buscar la hoja de datos en Google.

## Importante.

- . Para proyectos más complejos es necesario conocer los comandos de control.
- If (if-else) (Si, Si no)
- $\cdot$  For (para)
- Switch (interruptor)
- . While (mientras)

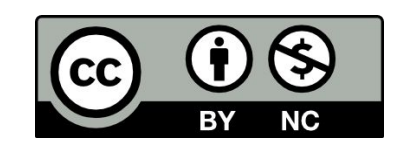